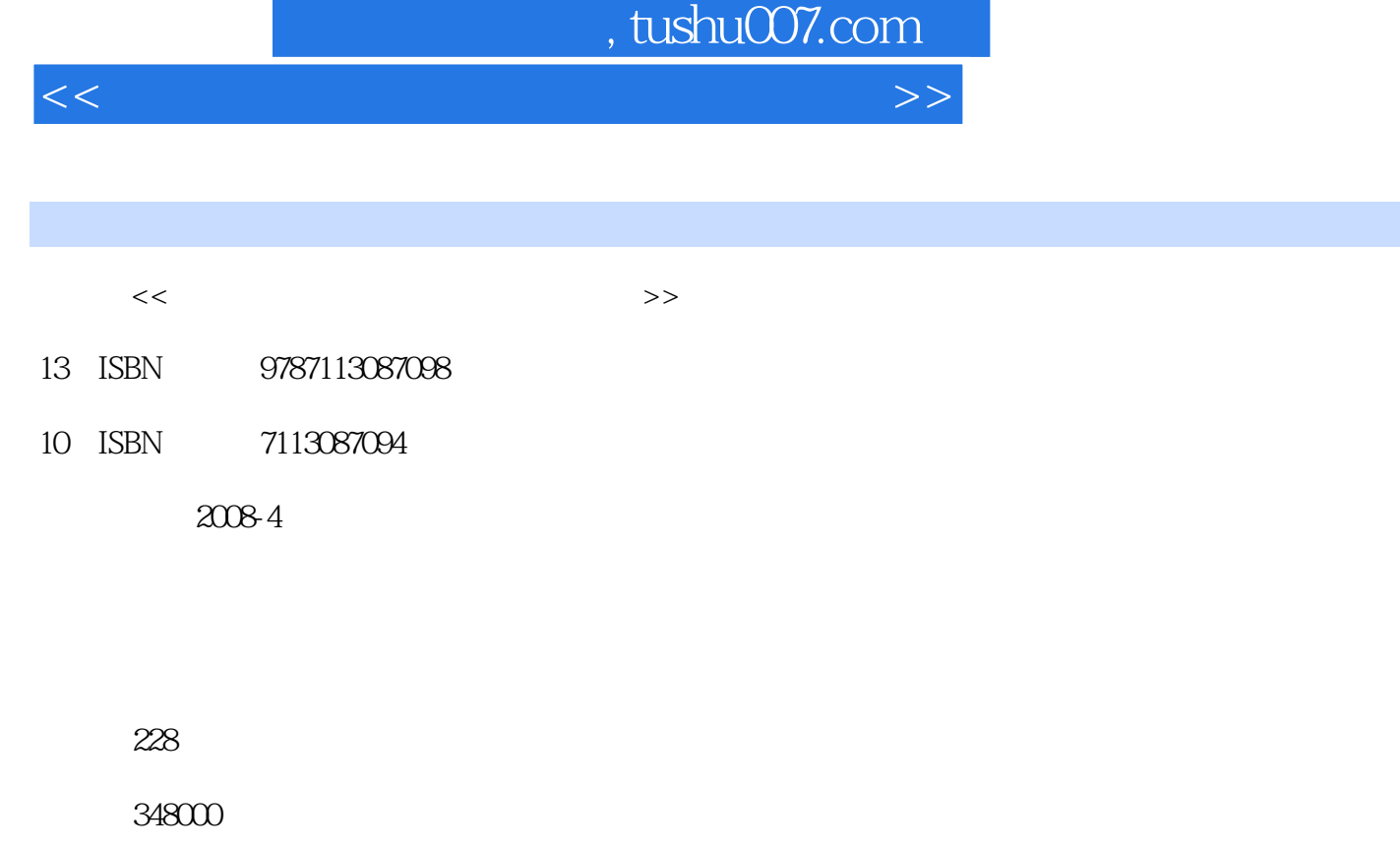

extended by PDF and the PDF

更多资源请访问:http://www.tushu007.com

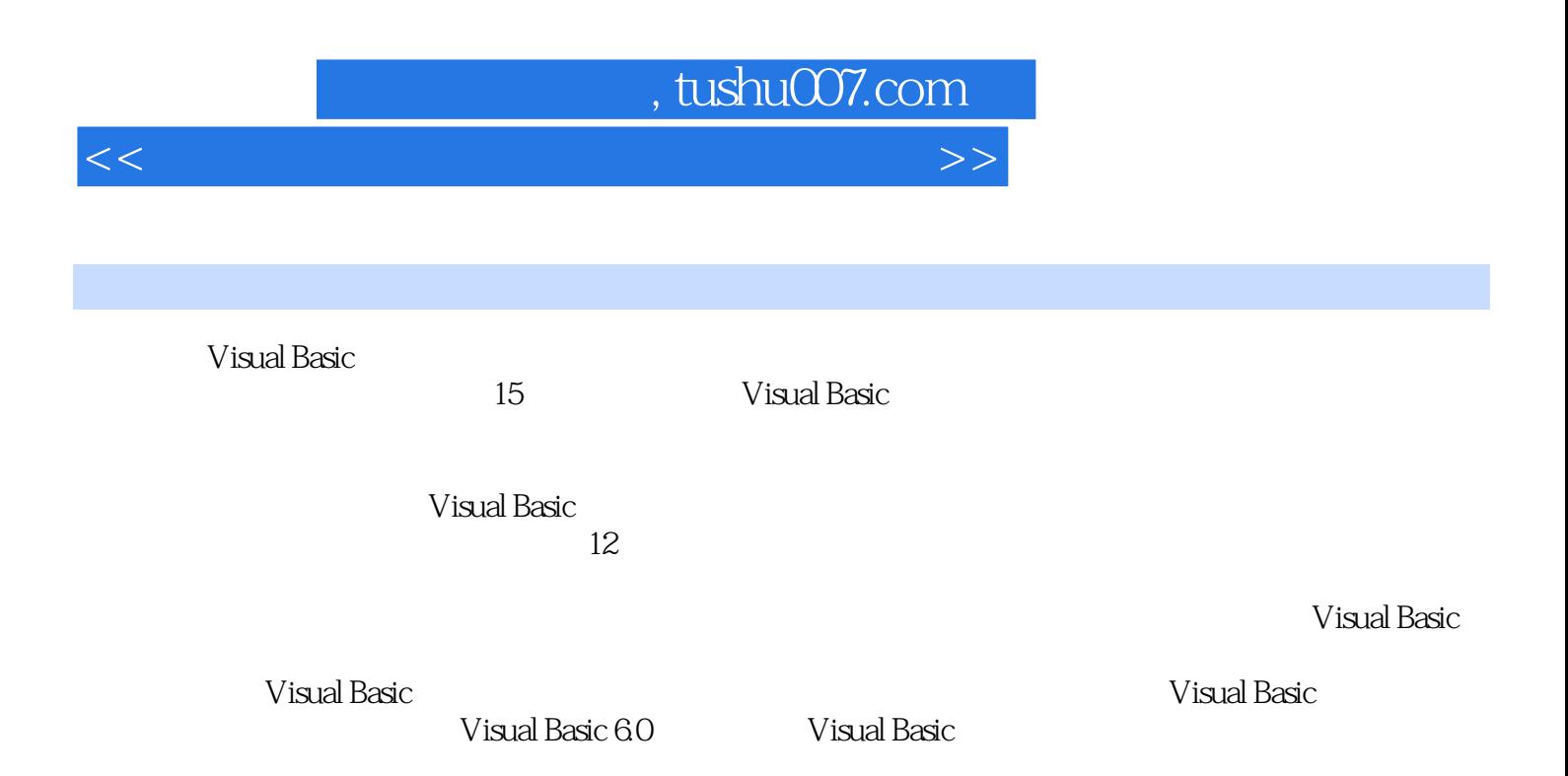

Visual Basic Visual Basic

Visual Basic 3 Visual Basic 4 Visual Basic 5 Visual Basic 6 7 8 9 Visual Basic 第10章 Visual Basic文件系统 第11章 VisuaI Basic数据库应用 第12章 多媒体及网络编程参考文献

4 Visual Basic 1 2<br>4 Visual Basic 5 Visual

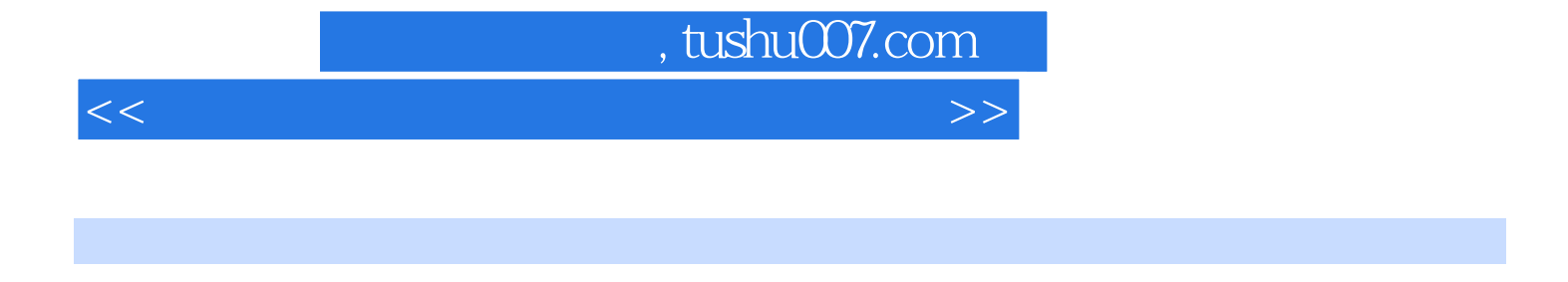

## $\begin{array}{c}\n\text{Basic} \\
2\n\end{array}$

- 
- 2. Visual Basic<br>3. Visual Basic Visual Basi c
	- 二、预备知识 1.Visual Basic 6.0的启动和退出 (1)启动Visual Basic 6.0 方法一:单击任
- 

 $\begin{minipage}{0.9\linewidth} \vspace{0.1cm} \begin{tabular}{cc} \hline \text{Visual Basic} & \multicolumn{2}{c}{\text{Visual Basic}} \\ \hline \end{tabular} & \multicolumn{2}{c}{\text{Standard Basic}} \\ \hline \end{tabular} \end{minipage}$ 

务栏上"开始"按钮,选择"程序"菜单项,在级联菜单中选择"Microsoft Visual Basic

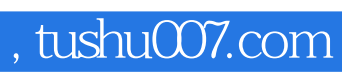

 $<<$  the set of the set of the set of the set of the set of the set of the set of the  $>>$ 

本站所提供下载的PDF图书仅提供预览和简介,请支持正版图书。

更多资源请访问:http://www.tushu007.com